# insegnare con la calcolatrice

n questo articolo prende avvio una nuo-<br>va rubrica, dedicata all'uso degli strumenti<br>di calcolo elettronico nell'apprendimento e<br>insegnamento della matematica. De va rubrica, dedicata all'uso degli strumenti di calcolo elettronico nell'apprendimento e

insegnamento della matematica. Da più di cinquant'anni l'uso del calcolatore e della calcolatrice nell'insegnamento ha suscitato enorme interesse per la speranza che questi strumenti potessero contribuire a facilitare la transizione a un insegnamento e a un

apprendimento più coinvolgente e più efficace della matematica attraverso un approccio laboratoriale mirato a "insegnare agli studenti ad essere matematici invece che a insegnare la matematica" (Papert 1972).

La realtà è stata più deludente delle aspettative. Le ragioni sono molteplici. Tra queste, ne richiamiamo alcune che affronteremo nei prossimi numeri proponendo diverse strategie per superarle:

- la necessità di una formazione specifica degli insegnanti all'uso efficace e produttivo di questi strumenti (Bologna et al. 2019);
- l'abitudine a dare spazio ad argomenti dove l'efficacia degli stru-

# magistrale in Matematica, indirizzato all'insegnamento

Camila Demattè

e alla comunicazione scientifica, presso la stessa Università. La sua tesi riguarda l'utilizzo delle calcolatrici grafiche nell'insegnamento. camila.dematte@studenti.unitn.it

Laureata in Matematica presso l'Università di Trento, sta attualmente frequentando un corso di laurea

#### Enrico Rogora

Insegna Matematiche complementari presso il Dipartimento di Matematica dell'Università "La Sapienza" di Roma. Si è occupato di geometria algebrica, teoria degli invarianti, storia della matematica. Partecipa a programmi di cooperazione scientifica con il Kenya e il Perù.

enrico.rogora@uniroma1.it

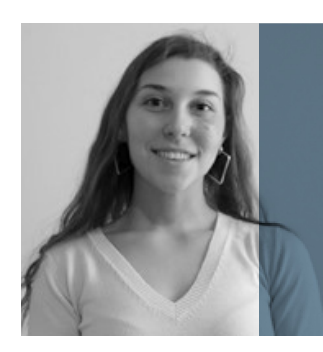

menti di calcolo è poco significativa e a trascurare argomenti quali le simulazioni stocastiche, lo studio delle proprietà matematiche degli algoritmi ecc., molto collegati allo sviluppo della scienza contemporanea, dove questi strumenti risultano invece insostituibili;

- il timore che gli strumenti di calcolo possano annullare il valore formativo di attività tradizionali quali "disegnare il grafico di una funzione" e la difficoltà nel riconoscere nuovi e interessanti problemi che si possono porre ed esplorare con questi strumenti e che possono risultare almeno altrettanto formativi;
- la difficoltà di preparare e di condividere materiali pensati per attività di tipo laboratoriale, in sostituzione di quelli tradizionali;
- il timore di compromettere la qualità del proprio insegnamento dovendo trovare il tempo anche per affrontare problemi relativi all'apprendimento degli "schemi d'uso" dello strumento;
- la difficoltà di valutare le attività svolte con calcolatori o calcolatrici e di integrare questa valutazione con quella tradizionale (Esposito 2022);
- l'urgenza di riconsiderare le priorità delle conoscenze e delle competenze da trasmettere e di conseguenza la necessità di ridistribuire i tempi in modo da riuscire a svolgere con regolarità attività di carattere laboratoriale;
- la necessità di essere consapevoli e di gestire in maniera appropriata le relazioni che si instaurano tra studenti e con l'insegnante nel corso delle attività che utilizzano questi strumenti.

Uno dei problemi che scoraggiano gli insegnanti a investire tempo per apprendere l'uso degli strumenti di calcolo riguarda la loro varietà. Ogni strumento ha le sue peculiarità e i suoi limiti. Spesso, dopo aver imparato a usare uno strumento hardware o uno specifico software si prova lo sconforto di scoprire che ce n'è sempre un altro che è in grado di fare di più. È frustrante rendersi conto che ciò che si è faticosamente appreso per risolvere un problema con uno strumento non sempre basti per risolvere lo stesso problema con un altro, anche molto simile. D'altra parte, l'ipotesi che sia necessario usare nuovi strumenti sempre più potenti per migliorare l'insegnamento è falsa. Di norma risultano più che sufficienti strumenti semplici e ben collaudati.

Per illustrare i contenuti della nostra rubrica abbiamo quindi deciso di concentrarci sull'unico strumento utilizza-<br>bile nell'esame di stato, cioè la *calcolatrice grafica senza CAS*. Poiché esistono diversi modelli di calcolatrice ci sforzeremo di proporre esempi che si trasportano facilmente ai vari modelli.

Il processore di una calcolatrice si limita all'esecuzione di procedure di calcolo, ma i diversi menu con cui l'utente può controllare l'esecuzione dei calcoli propongono una ricchezza di rappresentazioni degli oggetti matematici utilizzati che rende la calcolatrice un mediatore didattico potenzialmente molto efficace e molto versatile (Esposito 2022). Il suo utilizzo in campo didattico può risultare molto utile anche per stimolare il pensiero concettuale, a patto di scegliere attività appropriate, e di allargare il focus dell'insegnamento dando spazio, oltre alla risoluzione di problemi, anche alla riflessione e al controllo delle procedure di risoluzione.

Il nostro lettore ideale è un insegnante in servizio. La rivista promuove la condivisione e la distribuzione di contenuti facilmente adattabili per l'uso in classe. Per questo, oltre a integrare la rubrica con materiali che si possono scaricare dal sito della rivista alla sezione Materiali, abbiamo creato un blog aperto al contributo di chiunque voglia inviarci considerazioni o suggerimenti sui materiali integrativi e sui contenuti della rubrica.

## Calcolare la media aritmetica

Visto l'ampio spazio dedicato all'introduzione, scegliamo di affrontare un contenuto matematico molto leggero per la prima puntata: la media aritmetica.

E difficile immaginare un'operazione più familiare e utile. Quante volte abbiamo calcolato le medie dei voti dei compiti in classe o delle interrogazioni? Per esempio, se i voti sono<sup>1</sup>

5.5, 6.5, 9, 6.5, 7.5

<sup>1</sup> Useremo il punto come separatore decimale e la virgola come separatore degli elementi di un elenco per seguire le stesse convenzioni della calcolatrice.

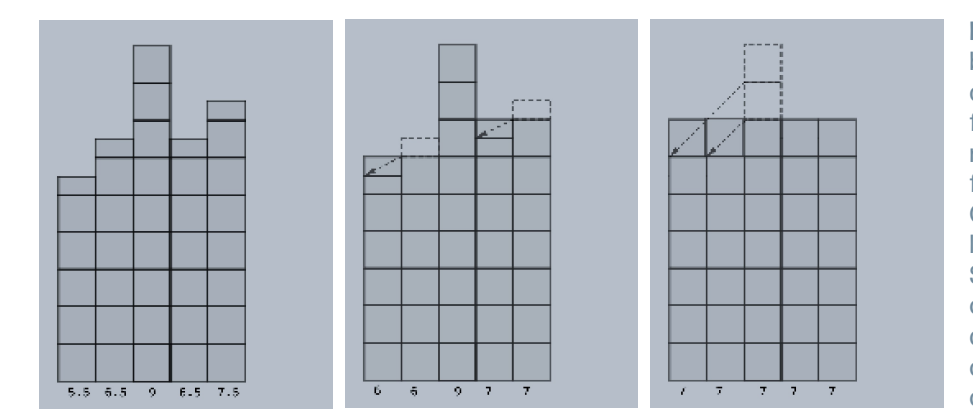

Figura 1. Illustrazione del bilanciamento. Da una colonna posso togliere una frazione del numero che rappresenta, e aggiungere tale frazione a un'altra colonna. Questo bilanciamento lascia la media aritmetica invariata. Se, iterando i bilanciamenti, arriviamo a colonne tutte di uguale altezza, la media aritmetica è uguale a questa altezza comune.

la media aritmetica si ottiene sommando i numeri e dividendo il risultato ottenuto per il loro numero, cioè applicando la formula

Nell'esempio,

$$
\frac{.5 + 6.5 + 9 + 6.5 + 7.5}{5} = 7
$$

.

Si noti che l'applicazione diretta della formula può essere evitata adottando strategie alternative. Per esempio, cercando di bilanciare i numeri e usando la proprietà che la media aritmetica di numeri uguali è uguale al numero stesso. L'idea del bilanciamento può essere facilmente illustrata con la Figura 1.

È generalmente più difficile bilanciare che applicare la formula, ma in molti casi concreti la strategia del bilanciamento può risultare efficace. Inoltre, riflettere sulla figura ci può insegnare qualcosa sulle proprietà della media. Per esempio, se togliamo a tutte le colonne una parte comune, possiamo

calcolare la media di quello che resta e poi aggiungere la parte comune: se partiamo  $\frac{1}{5}$ .  $\frac{3}{5}$ +6.  $5+9+6$ .  $5+7$ . 5 dai numeri 1751, 1757 e 1760, possiamo<br>togliere la parte comune 1751, calcolare la  $35\div 5$ togliere la parte comune 1751, calcolare la media aritmetica di quello che resta, cioè 0, 6, e 9, che vale 5, aggiungere il risultato alla parte comune che avevamo tolto, e ottenere 1756, che è la media cercata.

Abbiamo svolto in dettaglio queste banali osservazioni per presentare un esempio in cui la riflessione su una procedura e una modifica del registro con

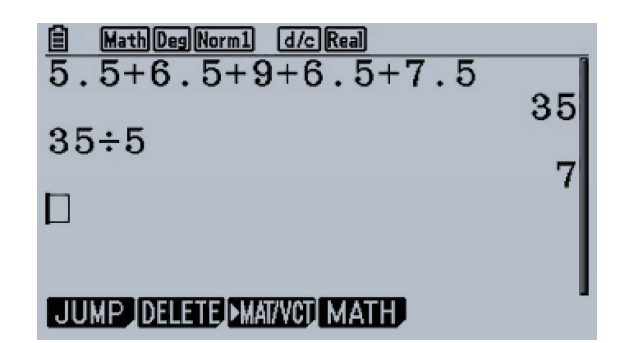

Figura 2. Le figure che illustrano la rubrica sono prodotte con l'emulatore della calcolatrice grafica CASIO fx cg-50, che può essere scaricato con licenza d'uso gratuito per un anno, rinnovabile al sito https://www.casio-edu.it/.

cui rappresentiamo gli oggetti matematici (da numerico a geometrico) può aiutare a concettualizzare un apprendimento matematico che appare all'inizio di carattere puramente procedurale: il calcolo di una media. Vogliamo vedere come questo si può trasportare, con alcune analogie e alcune differenze, anche al contesto di una semplice attività con la calcolatrice.

Usiamo la calcolatrice per calcolare la media, come illustrato nella Figura 2.

In questa prima schermata abbiamo sostanzialmente ripetuto con la calcolatrice la stessa procedura che si utilizza nel calcolo manuale. Analizziamo i passaggi in dettaglio:

- 1. nella prima riga, l'utente inserisce l'espressione da valutare e la passa alla calcolatrice (premendo il tasto enter);
- 2. nella seconda riga, la calcolatrice, dopo aver calcolato la somma, la passa all'utente indirizzando il risultato sullo schermo;
- 3. nella terza riga, l'utente inserisce una seconda espressione da valutare, copiando il risultato, inserendo il simbolo di divisione e inserendo il numero di elementi della lista, contati manualmente dall'utente, e la passa alla calcolatrice (premendo il tasto enter);
- 4. nella quarta riga, la calcolatrice, dopo aver valutato l'espressione inserita nella riga precedente, restituisce il risultato sullo schermo.

L'abitudine all'analisi dettagliata di una procedura mette in gioco abilità diverse da quelle richieste dalla visualizzazione geometrica, ma altrettanto importanti.

Dalla descrizione verbale risulta evidente il peso del lavoro a carico dell'utente. Vogliamo trovare il modo di modificare la procedura per diminuirlo. Una prima riduzione è possibile nel passo 3. La calcolatrice, prima di visualizzare il risultato di una qualunque elaborazione numerica, lo memorizza in un'area riservata della sua memoria, una sorta di cassetto, contrassememoria, una sorta di cassetto, contrasse-<br>gnato con un nome. Per recuperare il con-<br>mella Figura 1 che utilizza la variabile Ans.

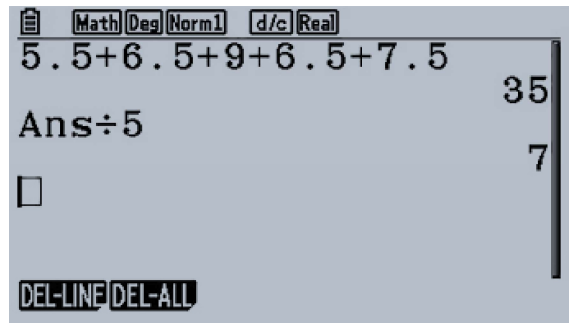

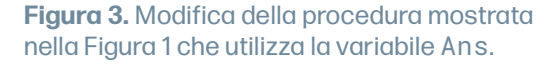

90

tenuto di questo cassetto è sufficiente passare alla calcolatrice il suo nome. Qual è questo nome? Dipende dal modello di calcolatrice. Quella che usiamo noi assegna al cassetto che Possiamo quindi modificare le procedure nella maniera illustrata dalla Figura 3.

La possibilità di far riferimento a una variabile (cassetto con nome) in cui la calcolatrice memorizza il risultato dell'ultima elaborazione può rivelarsi molto utile. Si pensi a casi in cui il risultato sia composto di molte cifre. La copiatura manuale è lenta ed è facile commettere errori. L'uso della variabile Ans risolve il problema, delegando alla calcolatrice l'esecuzione di questa parte della procedura. D'altronde ci sono limiti evidenti al suo utilizzo. Infatti ogni volta che la calcolatrice calcola il risultato di un'espressione fornita in input dall'utente, svuota il cassetto Ans dal contenuto precedente e lo riempie

di un nuovo contenuto. Non sarebbe più comodo avere cassetti che l'utente stesso $\frac{12.6 \text{ MeV}}{5.5+6.5+9+6.5+7.5+A}$ decide quando svuotare e come riempire? La nostra calcolatrice ne ha 25, uno per  $A \div 5$ ogni lettera dell'alfabeto inglese, e queste lettere, nella forma maiuscola, sono anche i nomi che la calcolatrice assegna a questi cassetti e che l'utente può utilizzare per **UUMP DELETE MATYOT MATH** recuperare e modificare il loro contenuto. La calcolatrice ha un *operatore di assegna*zione che serve per riempire un cassetto di un nuovo contenuto, svuotandolo del contenuto precedente, ma a differenza del cassetto Ans questi non vengono svuotati **algemente della calcolatrice**. Mo- {5.5,6.5,9,6.5,7.5} >L automaticamente dalla calcolatrice. Modifichiamo la procedura per illustrare l'uso di una variabile diversa da Ans, in cui  $\begin{array}{c} \text{Sum} \\ \text{Sum} \text{ List } 1 \div \text{Dim } \text{List} \end{array}$ memorizziamo una somma di numeri con l'operatore di assegnazione, rappresentato

Vediamo ora come è possibile demandare alla calcolatrice anche il conteggio del numero degli elementi di cui si vuole calcolare la media, che nel passo 4 delle pro-

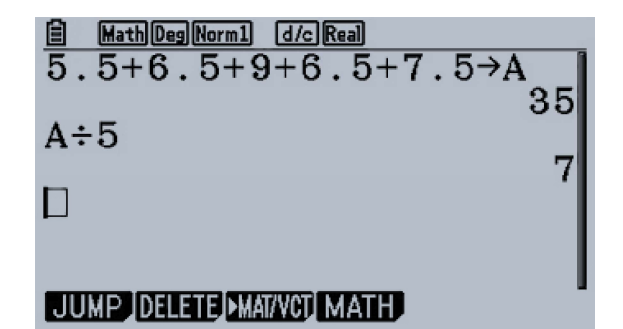

Figura 4. Riempimento della variabile A con l'uso dell'operatore di assegnazione. A differenza della variabile Ans la gestione dello svuotamento e del riempimento delle altre variabili è gestita dall'utente.

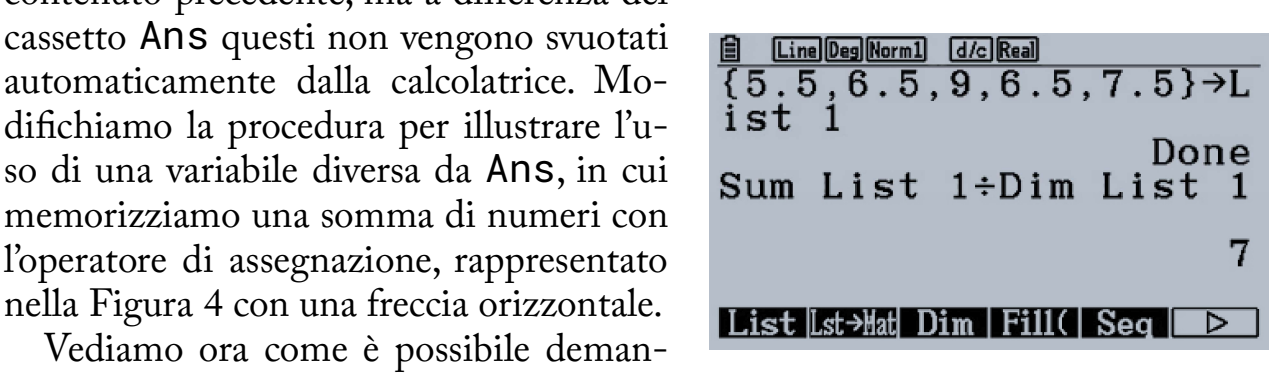

Figura 5. Nella prima riga i numeri vengono memorizzati in una lista. Nella terza riga al numeratore si chiede di sommare gli elementi della lista; al denominatore si chiede di contarli.

cedure considerate finora era a carico dell'utente. Si tratta ovviamente di un carico trascurabile nell'esempio considerato, ma che può facilmente diventare oneroso quando il numero dei dati su cui si opera è grande o addirittura inaccessibile all'utente perché proviene da sorgenti esterne.

Il passo cruciale che permette la completa automazione della procedura consiste nel memorizzare i dati in una variabile di tipo lista. Se una variabile numerica si può immaginare come un cassetto con un'etichetta, una variabile di tipo lista si può immaginare come una cassettiera con un'etichetta e con i cassetti numerati. Anche per le cassettiere l'operazione fondamentale è quella di riempimento e di svuotamento. Per riempire una lista, come mostrato in figura, è sufficiente separare i numeri con una virgola, racchiudere l'elenco tra parentesi graffe e usare l'operatore di assegnazione. Alla lista riempita nella Figura 5 viene assegnata l'etichetta List 1. La nostra calcolatrice ha 6 cassettiere:

### List 1,...,List 6.

Il grande vantaggio delle cassettiere rispetto ai cassetti è che si possono eseguire su di esse nuove operazioni. Per esempio, si può accedere al contenuto dei cassetti con un indice numerico (con la lista di Figura 5, List 1[4] restituisce il valore memorizzato nel quarto cassetto, cioè 6.5), sommare i numeri contenuti in tutti i cassetti (Sum (List 1)), calcolare la lunghezza della lista (Dim(List 1)), ecc. Pensare a una procedura in termini di operazioni su liste è spesso la chiave per renderla più efficace.

Abbiamo visto come l'interpretazione geometrica del bilanciamento illustra in maniera chiara una proprietà della media aritmetica e può aiutare a scoprirne altre. Invece, la riflessione sulle procedure di una calcolatrice mette in evidenza l'importanza di una struttura con cui possiamo organizzare i dati. Vedremo nei prossimi numeri come sia possibile usare la calcolatrice anche per esplorare le proprietà delle operazioni che possiamo applicare a diverse strutture: liste, vettori, matrici, ecc.

L'apprendimento della matematica passa attraverso diverse forme di dialogo: con l'insegnante, con i compagni, con sé stessi. Perché il dialogo sia proficuo è necessario che gli oggetti matematici prendano forma nell'immaginazione del dialogante. Per esempio, dialogare con la Figura 1 facilita la comprensione di alcune proprietà della media aritmetica. Analogamente, dialogare con la calcolatrice facilita l'apprezzamento del valore delle strutture dati. L'idea di dialogare con la calcolatrice ci ha suggerito un esperimento. Abbiamo scritto un dialogo immaginario con la nostra calcolatrice, che potete trovare nella sezione Materiali del sito della rivista. Siamo curiosi di ricevere i vostri commenti sul possibile valore didattico di questa forma di riRessione.

## Media geometrica e media aritmetico geometrica

L'istruzione per il calcolo della media aritmetica dei numeri contenuti in List 1, che abbiamo illustrato nella Figura 5, usa una sintassi molto simile a quella usuale

$$
MA(x_1, \cdots, x_n) = \frac{\sum_{i=1}^{n} x_i}{n}
$$

Non sorprende quindi che l'istruzione per calcolare la media geometrica<sup>2</sup>

$$
MG(x_1, \cdots, x_n) = \sqrt[n]{x_1 \cdot x_2 \cdot \cdots \cdot x_n}
$$

possa avere la forma illustrata nella Figura 6.

Dalle proprietà del logaritmo segue che

$$
log MG(x_1, ..., x_n) = AG(log x_1, ..., log x_n)
$$

Vale la pena vedere come si può verificare con la calcolatrice questa proprietà in un  $\frac{1}{2}$  Math Deg Norm1 de Real esempio. Salviamo il risultato del membro a sinistra dell'equazione nella variabile A.

Salviamo il risultato del membro a destra dell'equazione nella variabile B e chiediamo alla calcolatrice di valutare l'uguaglianza del contenuto delle due variabili. Sum **ProdCumil** 

Limitiamoci a considerare la media aritmetica e la media geometrica di due soli numeri positivi a, b. Associamo ad a e b

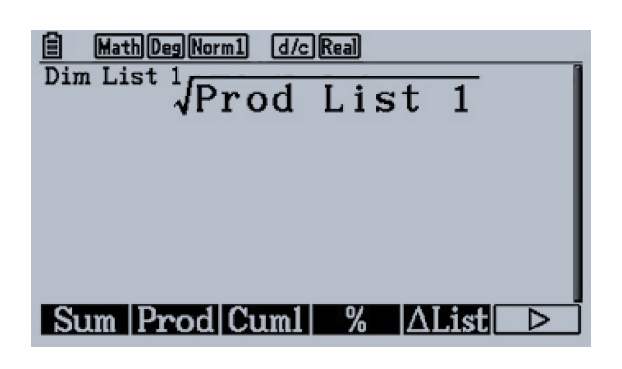

**Figura 6.** I numeri  $x_1$ , ...,  $x_n$  sono memorizzati in List 1. È possibile memorizzarli in un'altra lista e modificare l'istruzione di conseguenza.

<sup>2</sup> La media geometrica è definita, nelle applicazioni elementari, solo per numeri positivi.